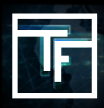

### **ÉTAPE: 1 Cliquez sur Ajouter une nouvelle campagne**

Cliquez sur "**Campagnes**" puis sur "**Ajouter une nouvelle campagne**".

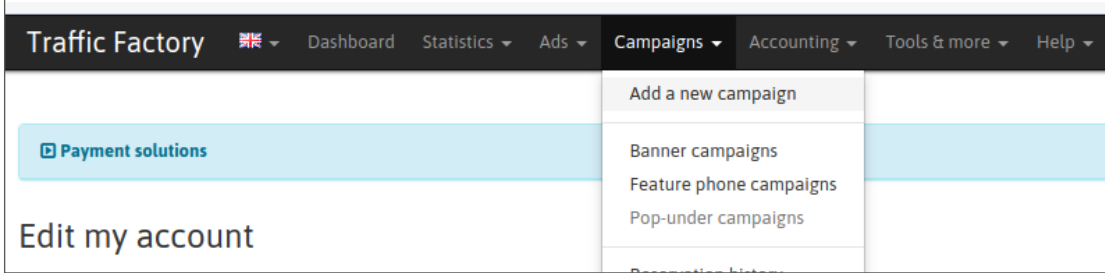

#### **ÉTAPE: 2 Choisissez le type de campagne**

Dans "**Type de campagne**", choisissez "**Pre-Roll**". Remplissez les sections restantes avec les informations relatives à votre campagne.

Cliquez sur enregistrer

 $\overline{1}$ 

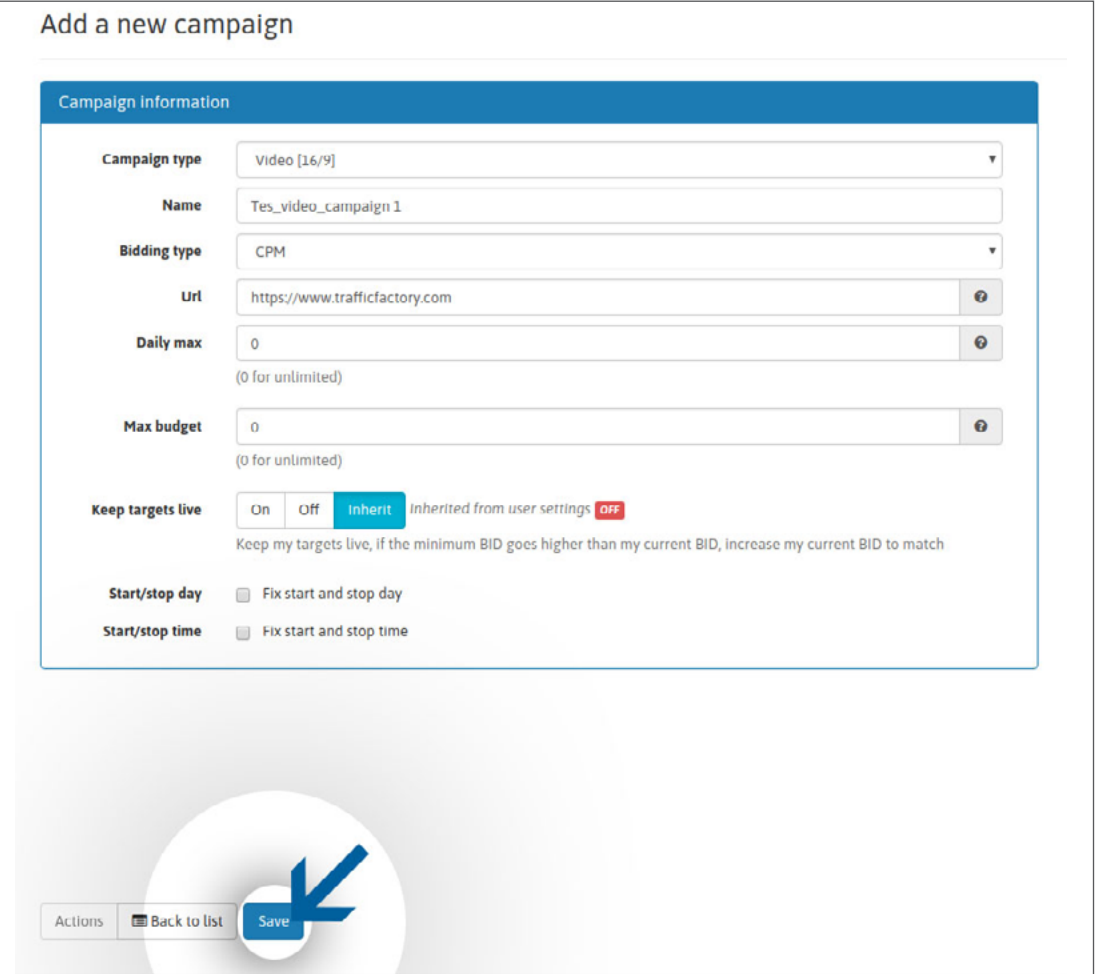

### **ÉTAPE: 3 Créez votre cible**

Tout comme les campagnes de bannières, les campagnes vidéo auxquelles aucune cible n'a été attribuée peuvent être rejetées. Veuillez sélectionner votre cible avant d'envoyer des vidéos pour examen.

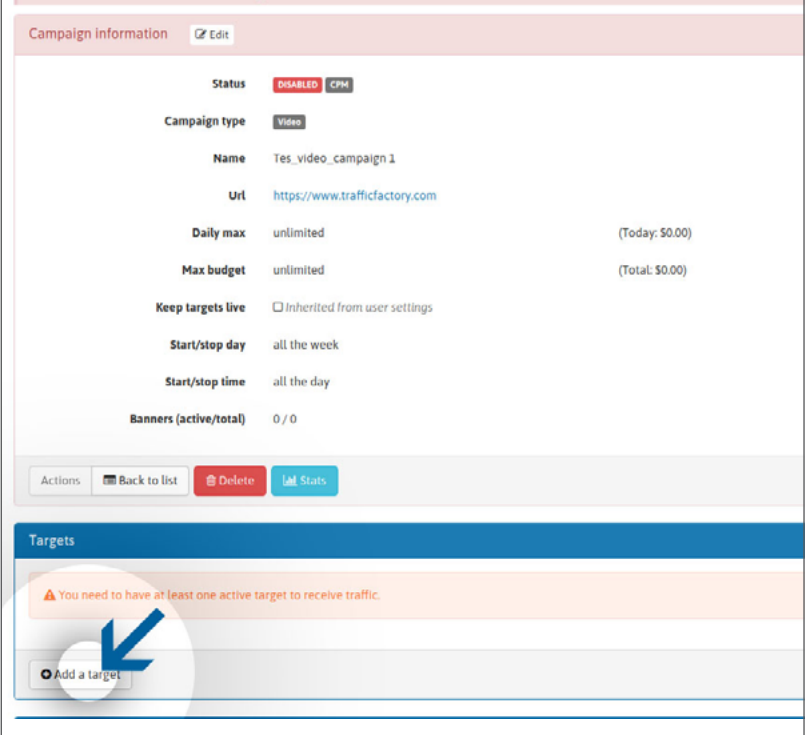

# **ÉTAPE 4 : Liez la vidéo**

Lier votre vidéo promotionnelle à votre campagne

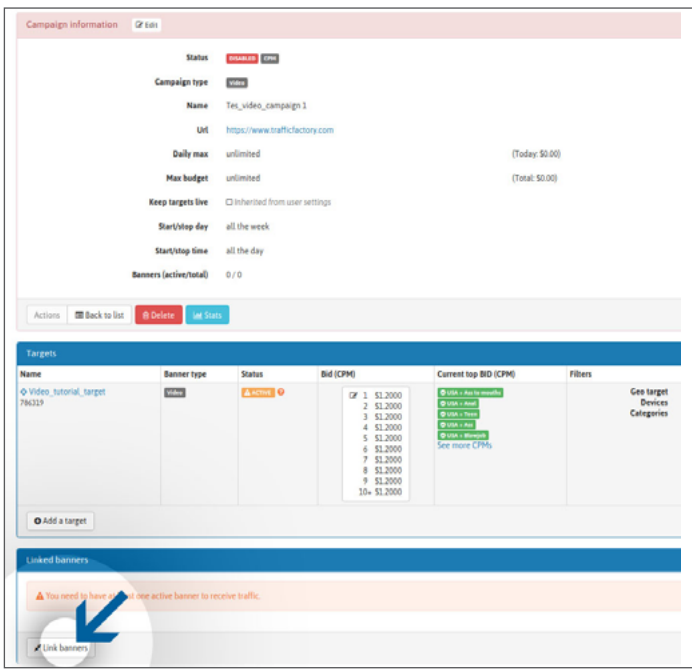

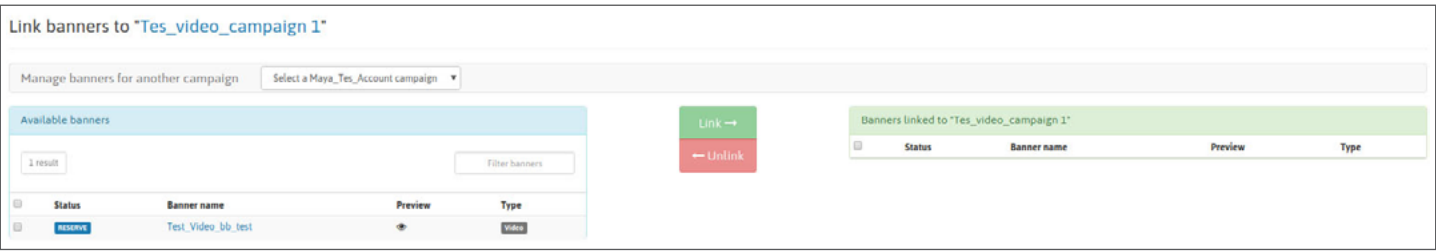

## **ÉTAPE 5 : Moment de création**

Votre campagne aura été créée avec succès. Il ne vous reste plus qu'à attendre la validation de vos publicités pour commencer à recevoir du trafic.

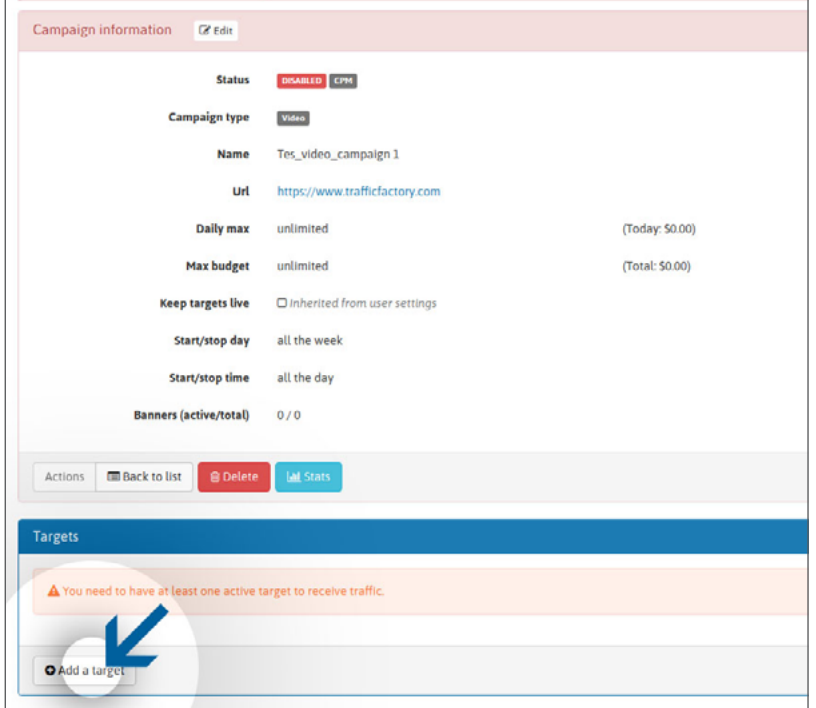

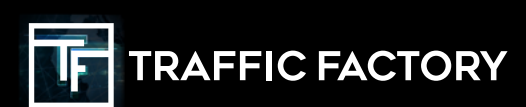

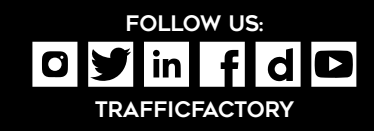